# **AUDIBAXI)** DMX Event 5

#### **8. Contraseña:**

Cuando se utiliza en espacios públicos, las personas no autorizadas pueden cambiar consciente o inconscientemente los ajustes de iluminación. Por lo general, esto no es deseable y, por lo tanto, puede establecer una contraseña.

Establece tu contraseña :

1) Pulse el botón <MENÚ>.

- 2) Seleccione <SETTINGS> y confirme con el botón <ENTER>
- 3) seleccione <PASSWORD> y seleccione "ON" u "OFF" con el botón < >
- Complete la contraseña estándar < $\blacktriangle$ >,< $\blacktriangledown$ >,< $\blacktriangledown$ >,< $\blacktriangledown$ >,
- Ahora puede crear su propia contraseña con  $\langle 4 \rangle \langle 4 \rangle \langle 3 \rangle \langle 7 \rangle$

#### **9. emparejamiento de señal inalámbrica**

1) En primer lugar, compruebe el color del LED inalámbrico de la lámpara que se va a controlar

2) Presione el botón "O" de cinco dimensiones directamente debajo, cambie la identificación de la señal inalámbrica y el color de la luz LED, y el color es el mismo que el LED inalámbrico de la lámpara. 5 segundos después, la consola comienza a parpadear en rojo, indicando que la consola está enviando una señal inalámbrica.

### **10. Especificaciones técnicas:**

1), voltaje de carga: 5V 1A-3A

- 2), batería: tipo 18650 2600 mAh
- 3), canales DMX: Max 30 canales
- 4), DMX inalámbrico: frecuencia de funcionamiento 2,4 GHZ
- 5), Dimensiones por unidad: 130 x 150 x 40 mm
- 6). Peso por unidad : 0.5KG

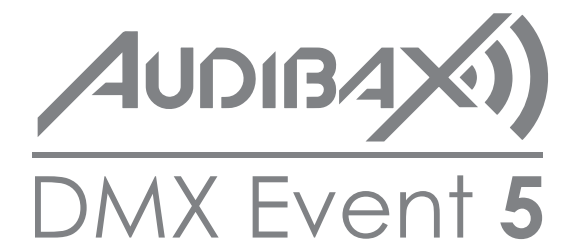

**Please read the manual before using the product Por favor, lea el manual antes de usar el producto**

# **AUDIBAX<sup>()</sup>** DMX Event **5** USER<sup>'S</sup>

◈ 75% 5

,,,,,,,,,,,,,,,,,,,,,,

125 240

#### **1**. **Panel Description**

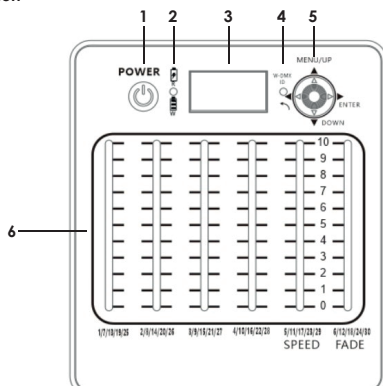

1. Power Switch

2. Charging indicator: The red light is charging , and the white light is fully charged 3. Status display

4. Wirless DMX indicator light

5. The five - dimensional buttons for menu controls

" "Push up: The putter control state is used to enter the control menu, and the menu state is used to jump to the top

" "Push down: The putter control state is used to enter the control menu, and the menu state is used to skip to the next item

""" "8. Push to the right: the putter control state is used for turning pages under the channel, and the menu state is used for executing to the subordinate menu

" "Push to the left: the putter control state is used for turning pages on the channel, and the menu state is used for returning to the superior menu

"O"Press directly below: Switch the wireless signal ID number (1-7)

6. Push rod control area: push the rod, the display will show the current channel value and the diagram

**Page** 

### **2. Display MENU Description:**

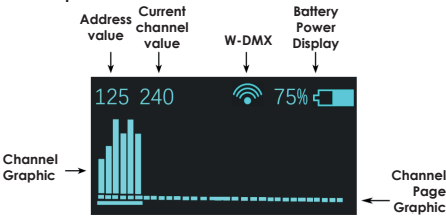

#### **4**、 **Pasos del control manual**

1. Ingrese al menú de control "Configuración" → "Configuración DMX" para configurar la dirección del

dispositivo 2. Devuelve el estado que se muestra en la imagen de la derecha.

3. Ch1/6 canal seleccionar valor de canal.

#### **5. Crear una persecución**

1), ingrese al menú de control "Edit program" → "ID" para seleccionar el número de ID

2), Seleccione <Edit Chase> para editar el programa

①."━" denota el número de pasos

②."┃"denota las páginas de valor del canal

③."000" denota el valor del canal

- ④.Presione "▼" para aumentar el valor del canal
- ⑤.Presione " " guarda el paso actual y salta al siguiente paso
- ⑥.Presione " " para eliminar el paso actual y saltar al paso anterior
- ⑦. Presione la tecla "▲" para guardar todas las operaciones y salir de la edición

### **6. Alcance de reproducción**

1), presione el botón <ENTER>

- 2), seleccione <EFFECTS> y confirme con el botón <ENTER>
- 3), seleccione <ID> y confirme con el botón <ENTER>

Seleccione su ID de persecución con el botón < $\blacktriangle$ > o < $\blacktriangledown$ > y confirme con el botón <ENTER>.

4), seleccione <PLAY CHASE> y confirme con el botón <ENTER>.

Seleccione la velocidad de persecución deseada con el fader de velocidad Seleccione el tiempo de desvanecimiento deseado entre cada paso con el desvanecimiento de desvanecimiento

#### **7. Hora de encendido/apagado**

Este controlador puede activar y desactivar una persecución (número de identificación) en un momento específico.

PRECAUCIÓN ! Cuando utilice la función de temporizador, ¡no apague el controlador! Configura tu función de temporizador:

1) Pulse el botón <MENÚ>.

2) Seleccione <SETTINGS> y confirme con el botón <ENTER>

3) Seleccione <ID> y confirme con el botón <ENTER>

Seleccione su ID de persecución con el botón < $\blacktriangle$ > o < $\blacktriangledown$ > y confirme con el botón <ENTER>. Nota: el número 8 significa manualmente.

4) Seleccione <TIME> y confirme con el botón <ENTER>

5) Ingrese el tiempo real por "TIME"

- 6) Ingrese el encendido e inicie el tiempo del programa seleccionado mediante "Power ON"
- 7) Ingrese apagar el tiempo del dispositivo con "Power OFF"

**1 6** Nota: Para una duración óptima y a largo plazo de la batería, recomendamos configurar "POWER OFF BAT" en un mínimo del 10 %. El controlador se apagará automáticamente tan pronto como se alcance el porcentaje establecido.

# **AUDIBAX<sup>6</sup>)** DMX Event **5** USER<sup>'S</sup> USER<sup>'S</sup>

### **2. Pantalla MENÚ Descripción:**

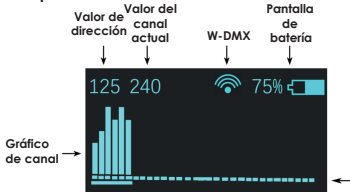

**Gráfico de la página del canal**

### **3. Instrucciones de MENÚ:**

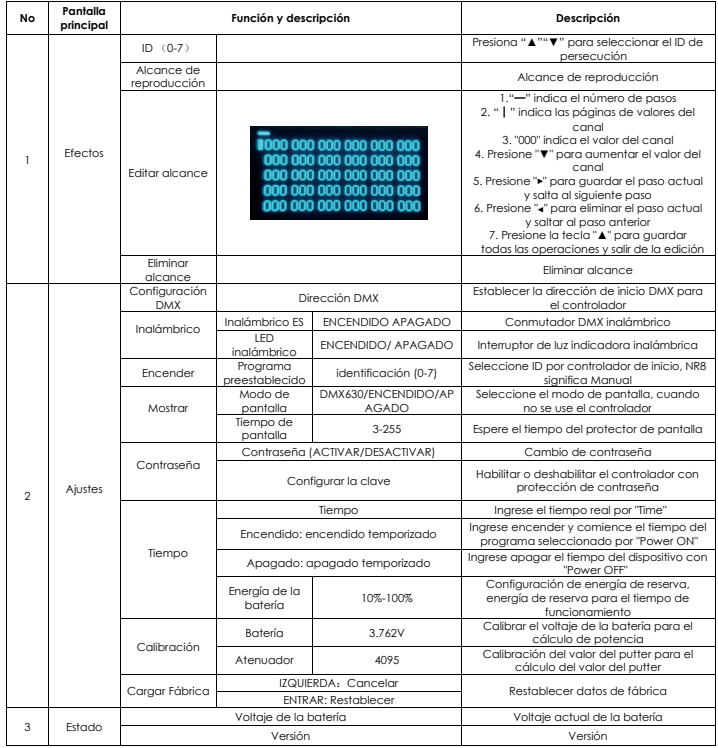

#### **3**. **MENU Instructions:**

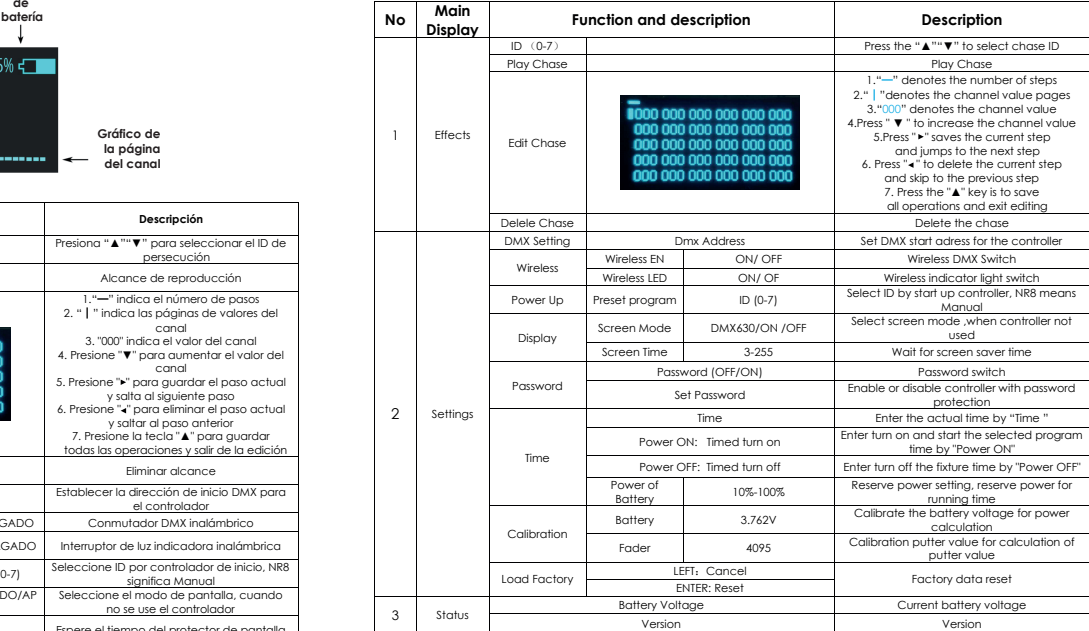

#### **4**. **Steps of manual control**

1. Enter the control menu "Settings" → "DMX Setting" to set the fixture's address

2. Return the status shown in the picture on the right

3. Ch1/6 channel select channel value,

#### **5**、**Create a Chase**

1) Enter the control menu "Edit Program"→"ID"to select the ID number

2) Select <Edit Chase> to Edit the program

①."━" denotes the number of steps

②."┃"denotes the channel value pages

③."000" denotes the channel value

④.Press "▼" to increase the channel value

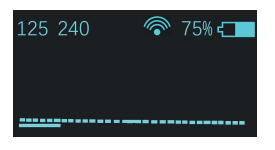

**2**

## DMX Event **5** USER´S **AUDIBAX)**

 $\Sigma$ . Press " $\blacktriangleright$ " saves the current step and jumps to the next step  $\odot$ . Press " $\blacksquare$ " to delete the current step and skip to the previous step ⑦.Press the "▲" key is to save all operations and exit editing

#### **6. Play Chase**

- 1), Press <ENTER>button
- 2), Select <EFFECTS> and confirm with <ENTER>button
- 3), Select <ID> and confirm with <ENTER>button
- Select your chase ID with < > or < >button and confirm with <ENTER>button.
- 4), Select <PLAY CHASE> and confirm with <ENTER> button.
- Select your desired chase speed with speed fader
- Select your desired fade time between each step with fade fader

#### **7. Time on/off**

- This controller is able to activate and deactivate a chase (ID number ) at a specific time . CAUTION ! When using the timer function , do not switch off the controller ! Set your timer function :
- 1) Press <MENU> button.
- 2) Select <SETTINGS> and confirm with <ENTER> button
- 3) Select <ID> and confirm with <ENTER> button
- Select your chase ID with < $\blacktriangle$ > or < $\blacktriangledown$ >button and confirm with <ENTER>button. Note: number 8 means manually .
- 4) Select <TIME> and confirm with <ENTER> button
- 5) Enter the actual time by "TIME "
- 6) Enter the turn on and start the selected program time by "Power ON"
- 7) Enter turn off the fixture time by "Power OFF"

Note: For long-term and optimal battery life, we recommend setting "POWER OFF BAT" at a minimum of 10%. Controller will automatically switched off as soon as set percentage is reached.

### **8. Password:**

When used in public spaces, unauthorized persons can consciously or unconsciously change the lighting settings. This is usually undesirable and you can therefore set a password.

Set your password :

- 1) Press <MENU>button.
- 2) Select <SETTINGS> and confirm with < ENTER > button
- 3) Select <PASSWORD > and select "ON" or "OFF" with < $\triangleright$  button Fill in the standard password  $\langle x, \langle \nabla z, \langle x \rangle \rangle$ . Now you can create your own password with < $\langle \bullet \rangle$  < $\langle \bullet \rangle$  < $\langle \bullet \rangle$ .

### **9. Wireless signal pairing**

1) Firstly, check the wireless LED color of the light fixture to be controlled

2) Press the five-dimension "O" button directly below, switch the wireless signal ID and the LED light color, and the color is the same as the wireless LED of the light fixture . 5 seconds later the console starts flashing red, indicating that the console is sending a wireless signal.

### **10. Technical Specifications:**

- 1), Charging voltage: 5V 1A-3A
- 2), Battery: type 18650 2600mAh
- 3), DMX Channels: Max 30 channels
- 4), Wireless DMX: Operating frequency 2.4GHZ
- 5), Dimensions per unit: 130 x 150 x 40 mm
- 6). Weight per unit: 0.5KG

### **1. Descripción del panel**

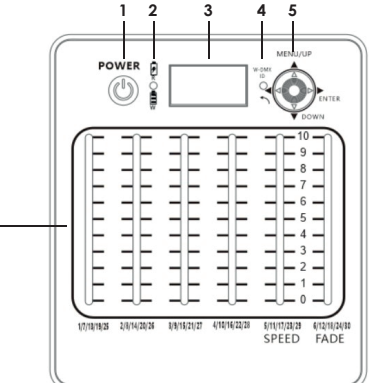

1. Interruptor de encendiao

2. Indicador de carga: la luz roja se está cargando y la luz blanca está completamente cargada

- 3. Pantalla de estado
- 4. Indicador luminoso DMX inalámbrico

**6**

5. Los botones de cinco dimensiones para los controles de menú

" "Empuje hacia arriba: el estado de control del putter se usa para ingresar al menú de control, y el estado del menú se usa para saltar a la parte superior

" "Empujar hacia abajo: el estado de control del putter se usa para ingresar al menú de control, y el estado del menú se usa para pasar al siguiente elemento

" "8. Empuje hacia la derecha: el estado de control del putter se usa para pasar páginas debajo del canal,

y el estado del menú se utiliza para ejecutar el menú subordinado

- " "Empuje hacia la izquierda: el estado de control del putter se usa para pasar las
- páginas del canal, y el estado del menú se usa para volver al menú superior

"O" Presione directamente debajo: Cambie el número de identificación de la señal inalámbrica (1-7)

6. Área de control de la barra de empuje: empuje la barra, la pantalla mostrará el valor del canal actual y el diagrama